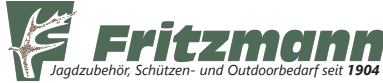

# **PARD Digitales Nachtsichtgerät NV007A Artikelnr. 37150-19 bis -25**

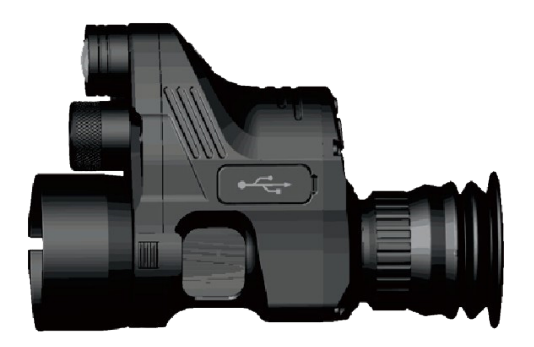

#### **Benutzerhandbuch**

#### **WARNHINWEIS**

- 1. Blicken Sie nicht direkt in das IR-Infrarotlicht, da dies zu Augenschäden führen kann!
- 2. Bei Dauerbetrieb in IR Stufe 3 kann das Gerät bis zu 50°C warm werden. Niemals in heißem oder eingeschaltetem Zustand in eine Tasche oder ein geschlossenes Behältnis stecken. Brandgefahr!
- 3. Das Infrarotlicht dieses Produkts fokussiert im eingeschalteten Zustand viel Energie auf einen Punkt. Zielen Sie daher nicht auf brennbare Gegenstände in der Nähe, da es sonst zu einem Brand kommen kann. Bei Nichtgebrauch bitte das IR-Infrarotlicht abschalten oder in den Schlafmodus wechseln!
- 4. Dieses Produkt muss mit einem optischen Gerät mit Fokussierungsfunktion (mit AO-Fokus oder Seitenfokus) verwendet werden, da es sonst möglicherweise nicht richtig fokussierbar ist!
- 5. Einige optische Geräte sind möglicherweise aufgrund der Gestaltung des Strahlengangs nicht, mit diesem Produkt verwendbar.

## **Übersicht**

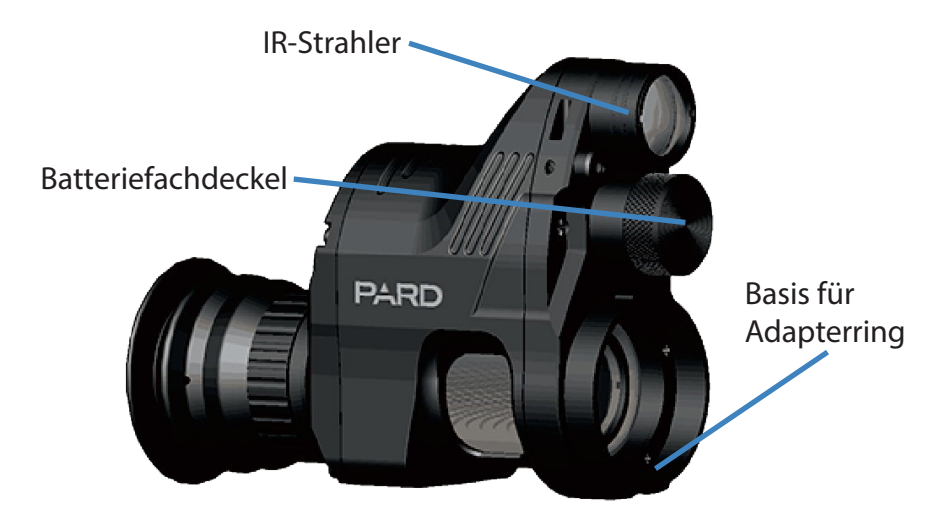

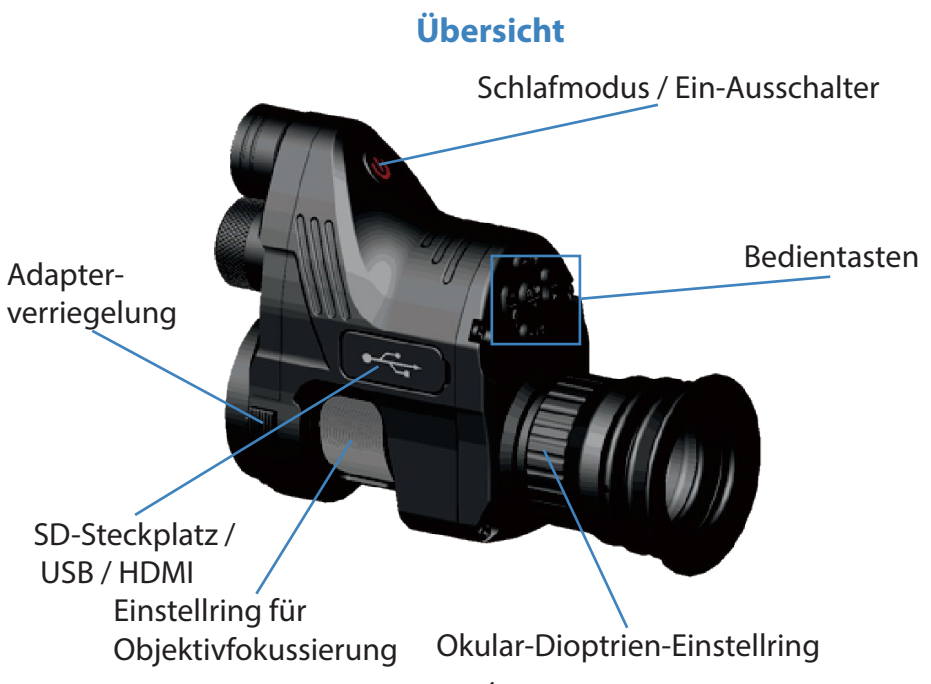

#### **Bedientasten**

**Plus-Taste** im Menü: nach oben

**IR / SW** Kurzer Druck: Infrarotlampe (IR): Aus, Stufe 1, 2, 3 Langer Druck: Wechsel zwischen "Farbe" (Tag) und "SW" (Nacht)

#### **Auslöser / OK**

Kurzer Druck: Bild/Video aufnehmen Langer Druck: Wechsel Bild-/Videomodus im Menü: Einstellung bestätigen

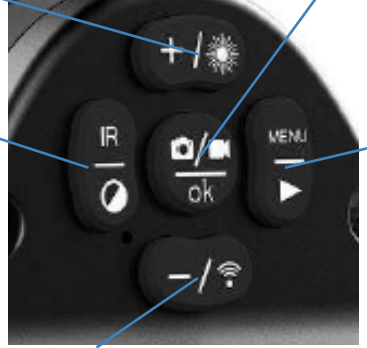

#### **Menü / Play** Kurzer Druck: Menü aufrufen/ beenden Langer Druck: Bild oder Video

wiedergeben

**Zoom / WLAN**

Kurzer Druck: Digitaler Zoom (1,5 - 2 - 2,5 - 3 - 3,5) Langer Druck: WLAN an / aus im Menü: nach unten

#### **Tastenfunktionen**

Halten Sie die Taste IR-Helligkeit / Farbe oder SW-Modus gedrückt, um zwischen Farbe- und Schwarz-Weiß-Modus zu wechseln.

Halten Sie die WiFi-Taste gedrückt, um WiFi ein- und auszuschalten.

Drücken Sie lange die Wiedergabetaste, um auf der SD-Karte gespeicherte Videoclips abzuspielen.

Drücken Sie lange die Taste OK / Foto / Aufnahme, um zwischen Foto- und Videoaufnahmemodus umzuschalten.

### **Auspacken**

Diese Box enthält eine Nachtsichtoptik mit:

- 1 Adapterring 1 Datenkabel
- 2 Sechskantschlüssel 1 Schutzhülle

1 Lithium-Ionen-Akku 18650

Die Speicherkarte ist nicht im Lieferumfang enthalten. Bitte verwenden Sie eine microSD-Karte mit maximal 128 GB.

#### **Inbetriebnahme**

#### **Installation der Batterie**

Bitte verwenden Sie eine aufladbare Lithiumbatterie 18650 mit 3,7 V und **flachem Plus-Pol**. Nehmen Sie den Batteriefachdeckel ab und achten Sie darauf, dass der Pluspol nach innen zeigt. Setzen Sie die Kappe wieder auf und schrauben Sie sie fest. (Andernfalls kann es zu einem Neustart kommen!).

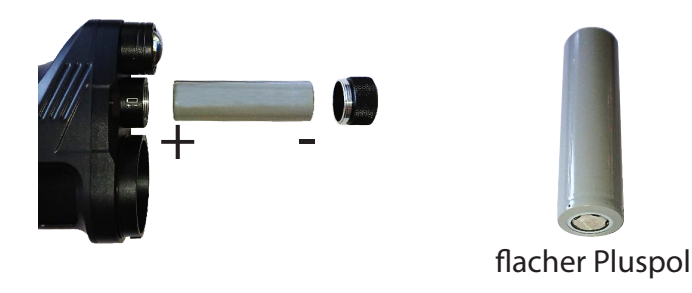

Schließen Sie das Gerät zum Laden mit dem beiliegenden Kabel mit einem optionalen Stecker oder einem Handy-Ladekabel mit Mikro- USB-Stecker am Ladekabel-Anschluss an (Siehe Bild auf Seite 6). Die rote Status-LED leuchtet. Das Gerät ist vollständig geladen, sobald die Ladeanzeige erlischt.

#### **Einstellungen und Montage**

Schalten Sie das Gerät ein. Stellen Sie nach dem Start zuerst das Okular ein. Drehen Sie dazu den Okulardioptrien-Einstellring, bis die Zeichen auf dem Bildschirm scharf erscheinen.

Montieren Sie anschließend das Gerät auf Ihre Optik. Setzen Sie dazu die Adapterhülse vollständig auf das Okular der Optik auf. Passen Sie ggf. den Verbindungswinkel an und ziehen Sie die Befestigungsschraube fest, um eine stabile Verbindung zu gewährleisten. (Die mitgelieferte Hülse hat einen Innen-durchmesser von 45 mm. Verwenden Sie für kleinere Okulare das enthaltene Gummiband.)

Verbinden Sie nun das Gerät mit der Adapterhülse mit dem Bajonettverschluss. Ziehen Sie dazu Die Verriegelung nach hinten, stecken Sie den Adapter auf und drehen ihn fest, bis die Verriegelung einrastet. (Zur Demontage ziehen Sie Die Verriegelung nach hinten und drehen Sie den Adapter.) Drehen Sie anschließend den Objektivfokussierring, bis das Absehen der Optik scharf erscheint. Drehen Sie schließlich den Fokussierring der Optik, bis Sie ein klares Bild erhalten.

### **Montage des Adapters an eine Optik**

Umwickeln Sie das Rohr des Okulars mit dem beiliegenden Klebeband, bis der Durchmesser dem des Adapters entspricht. Ziehen Sie diesen nun mit dem beiliegenden Inbus-Schlüssel fest bis dieser fest sitzt und nicht mehr wackelt.

Setzen Sie das PARD NV007 um ca. 35° nach links verdreht auf den Adapter und ziehen den Arretierknopf für den Bajonettverschluss nach hinten. Drehen Sie nun das Gerät auf die Ausgangsposition und lassen Sie den Knopf aus. Das Gerät sitzt nun fest auf dem Adapter!

### **Bedienung**

#### **Ein- / Ausschalten**

Halten Sie die Ein-/Aus-Taste gedrückt (ca. 1 Sekunde), um das Gerät einoder auszuschalten. Die Betriebsanzeige leuchtet nicht.

#### **Schlafmodus**

Durch kurzes Drücken der Ein-/Aus-Taste schalten Sie das Gerät in den Schlafmodus. Die Betriebsanzeige leuchtet weiterhin. Zum Wechsel in den normalen Modus drücken Sie erneut kurz die Ein-/Aus-Taste.

#### **Okulareinstellung**

Die Dioptrieneinstellung dient der Anpassung des Okulars an den Benutzer. Drehen Sie den Okulardioptrien-Einstellring, bis die Zeichen auf dem Bildschirm scharf sind. Bitte beachten Sie, dass das angezeigte Bild erst nach der korrekten Fokussierung der Objektivlinse scharf ist.

### **Fokussierung der Objektivlinse**

Bitte beenden Sie die Okulareinstellung, bevor Sie die Objektivlinseneinstellung vornehmen. Zielen Sie auf Ihr Ziel und drehen Sie den Objektivring, bis Sie ein stabiles und scharfes Bild erhalten.

Stellen Sie den Parallaxausgleich Ihrer Optik auf unendlich.

### **Steuerung der IR-Intensität**

Drücken Sie im Schwarzweißmodus wiederholt die Steuertaste für die Helligkeit des IR-Strahlers, um die Helligkeit des IR-Lichts einzustellen (IR1, IR-2, IR-3, aus).

### **Menübedienung**

Drücken Sie die Menütaste, um das Menü aufzurufen. Drücken Sie die +/- Taste, um ein Untermenü auszuwählen.

Drücken Sie OK / Foto / Aufnahme, um eine Auswahl zu bestätigen.

## **Bildschirmjustierung (Center Position Adjustment)**

Die Funktion kann genutzt werden, um den Bildschirm auf das Sichtfeld Ihrer Optik anzupassen. Drücken Sie die Taste "OK", um die Unterseite aufzurufen, und drücken Sie "+" oder "-", um den Y-Wert anzupassen. Drücken Sie die IR-Menütaste und die Menü-taste, um den X-Wert anzupassen. Achten Sie darauf, dass das gesamte Sehfeld ihrer Optik im Bildschirm angezeigt wird. Drücken Sie "OK", um zu speichern und zu beenden.

### **Farbe (Default Color)**

Drücken Sie die Taste "OK", um die Unterseite aufzurufen, und drücken Sie "+" oder "-", um zwischen der Standardbildschirmfarbe Farbmodus und Schwarz-Weißmodus zu wechseln. Drücken Sie "OK", um zu speichern.

## **IR-Intensität (Brightness Of IR)**

Drücken Sie die Taste "OK", um die Unterseite aufzurufen, und drücken Sie "+" oder "-", um zwischen den Standard-IR-Intensitäten "off, 1,2,3" umzuschalten. Drücken Sie "OK", um zu speichern. Bitte beachten Sie, dass die von Ihnen vorgenommenen Einstellungen erst beim nächsten Start wirksam werden.

## **Bildschirmhelligkeit (Brightness)**

Drücken Sie die Taste "OK", um die Unterseite aufzurufen, und drücken Sie "+" oder "-", um die Bildschirmhelligkeit einzustellen sowie "OK", um zu speichern.

### **Automatische Aufnahme (Auto Recording)**

Drücken Sie die Taste "OK", um die Unterseite aufzurufen, und wählen Sie "on" oder "off". Diese Einstellung legt fest, ob die automatische Aufnahme beim nächsten Start aktiviert ist.

# **Aufnahme von Videoschleifen (Loop Recording)**

Drücken Sie die Taste "OK", um die Unterseite aufzurufen, und wählen Sie zwischen "off", "1 min", "3 min", "5 min" oder "10 min". Diese Einstellung legt fest, ob und wie lange Videoschleifen beim nächsten Start aktiviert sind.

## **Zeitstempel (Date Stamp)**

Drücken Sie die Taste "OK", um die Unterseite aufzurufen, und wählen Sie "on" oder "off", um bei Aufnahmen einen Zeitstempel zu aktivieren.

## **Tonaufnahme (Record Audio)**

Drücken Sie die Taste "OK", um die Unterseite aufzurufen, und wählen Sie "on" oder "off". Dies bestimmt, ob bei Videoaufnahmen auch Ton aufgezeichnet wird.

### **Tastentöne (Beep Sound)**

Drücken Sie die Taste "OK", um die Unterseite aufzurufen, und wählen Sie "on" oder "off", um Tastentöne zu aktivieren.

## **WLAN (WiFi)**

Drücken Sie die Taste "OK", um die Unterseite aufzurufen, und wählen Sie "on" oder "off", um WLAN ein- oder auszuschalten. Bitte beachten Sie, dass Sie kein Menü aufrufen können, wenn WLAN aktiviert ist. Halten Sie die "WLAN"-Taste gedrückt, um WLAN wieder zu deaktivieren.

Funkübertragung des Bildes auf ein Android Smartphone oder Tablet: Laden Sie zunächst die Software "PPShow" herunter und öffnen diese. Klicken Sie auf "Connect other device" und geben Sie das WiFi-Kennwort: **12345678** ein. Ihr mobiles Gerät zeigt nun die Verbindung mit Ihrem PARD-Gerät an. Das WLAN-Symbol auf dem Bildschirm Ihres PARD-Gerätes wechselt dann auf grün. Sie haben nun die Geräte verbunden und können nun Bilder oder Filme auf ihrem mobilen Gerät speichern.

### **Belichtungskorrektur (Exposure)**

Wählen Sie "Exposure" und drücken Sie "OK", um die Belichtungskorrektur einzustellen. Die Optionen "+2/3", "+1/3", "+0.0", "-1/3" sind verfügbar.

# **Sprachauswahl (Language)**

Wählen Sie zur Spracheinstellung "Language " und drücken Sie "OK".

#### **Datum und Uhrzeit (Date/Time)**

Wählen Sie "Date/Time" und drücken Sie "OK" um die Uhrzeit einzustellen.

#### **Formatieren (Format)**

Wählen Sie "Format" und drücken Sie "OK", um die Speicherkarte zu formatieren. ACHTUNG: gelöschte Daten könnten nicht wiederhergestellt werden!

## **Werkseinstellungen zurücksetzen (Default Setting)**

Wählen Sie " Default Setting" und drücken Sie "OK". Wählen Sie "OK" oder "Abbrechen", um die Werkseinstellung wiederherzustellen.

### **Version**

Wählen Sie Version und drücken Sie OK um die aktuelle Software-Version des Geräts anzuzeigen.

# **Spezifikationen**

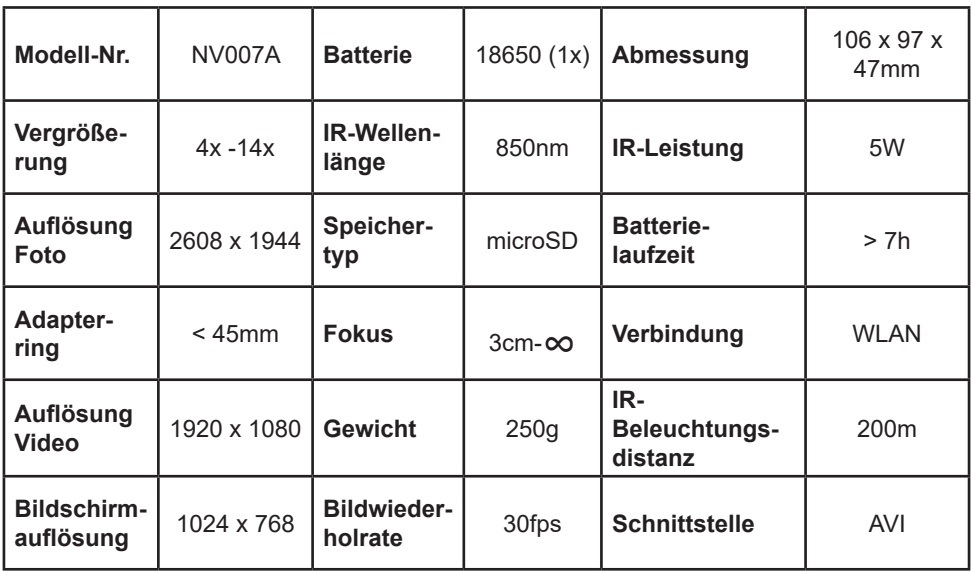

### **Vereinfachte EU-Konformitätserklärung**

Hiermit erklärt die Georg Fritzmann & Söhne GmbH, dass das PARD NV007A der Richtlinie 2014/53/EU entspricht. Der vollständige Text der EU-Konformitätserklärung ist unter der Internetadresse

**https://pim2.fritzmann.org/files/pdfs/5ee8e136958c8693947292.pdf** verfügbar.

## **Frequenzbänder und maximale Sendeleistung:**

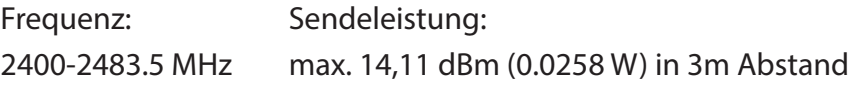

## **Garantie**

Dieses Produkt verfügt über eine 24-monatige Garantie ab Kaufdatum für Material- und Verarbeitungsfehler. Diese Garantie gilt nur für den Erstkäufer! Richten Sie dieses Gerät nicht auf starke Strahlungsquellen wie Sonne, Elektroschweißen oder Laser. Dies kann zu dauerhaften Schäden an den inneren Teilen dieses Geräts führen. Dies wird nicht durch die Garantie abgedeckt. Der Akku ist von der Garantie ausgeschlossen. Das Gerät ist für folgende Kaliber freigegeben: .22(alle) + .222. + .223 + 5,6x50Mag. + 5,6x52 + 5,6x57 + .243 + 6,5x55 + 6,5x57 + 6,5 x 65 + 6,5 x 68 + 7x57 + 7x64 + 7x65 +.308Win + .30-06 + 8x57. Bei Benutzung mit

stärkeren Kalibern erlischt die Gewährleistung.

**Importeur:**

**Georg Fritzmann & Söhne GmbH Bamberger Straße 80 96215 Lichtenfels**

**Tel:** +49 9571 6081 **Fax:** +49 9571 71131

**E-Mail:** info@fritzmann.org www.fritzmann.org